## To install software on your UT owned Mac go to Applications and select UT Self Service

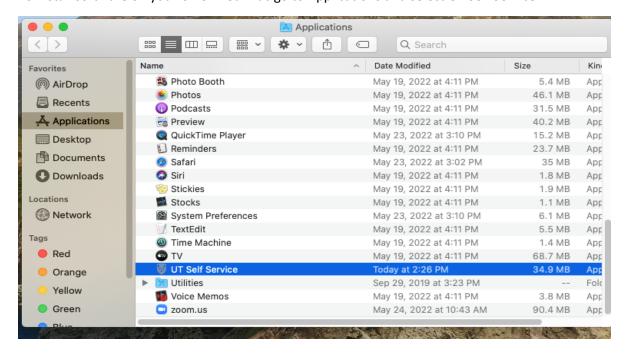

You can now browse and select the application you need for your mac without an admin account.

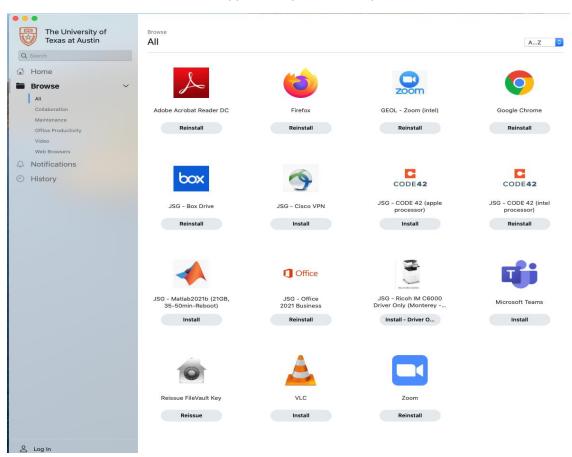